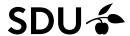

## IMPORT OF DATASET FROM ONLINE SOURCE TO PURE

SDU recommends using a reliable/trusted repository for Data if you want to make research data publicly available. Link for guidelines and help:

https://www.sdu.dk/en/bibliotek/forskere/research+data+management+support/data+management+guide

If your Dataset is already in Zenodo or in a similar storage solution and you would like the Dataset to be available on your profile at the Research Portal, it is possible to import the Dataset from "Data Monitor" to Pure.

- Log in to Pure <a href="https://www.sdu.dk/pure">www.sdu.dk/pure</a>
- Click 'Add content'
- Choose Dataset and then select 'Import from online source
- Click 'Data Monitor"'

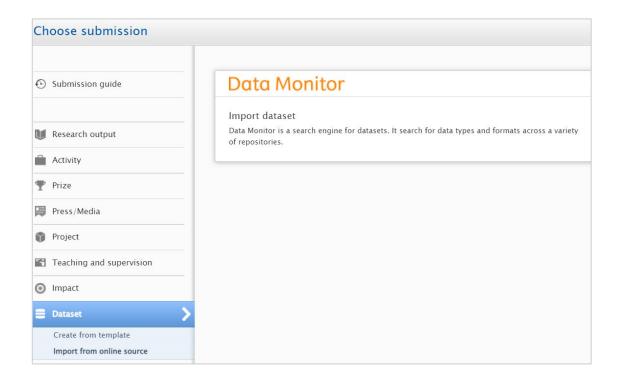

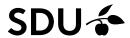

• Search for Title, Author name or DOI

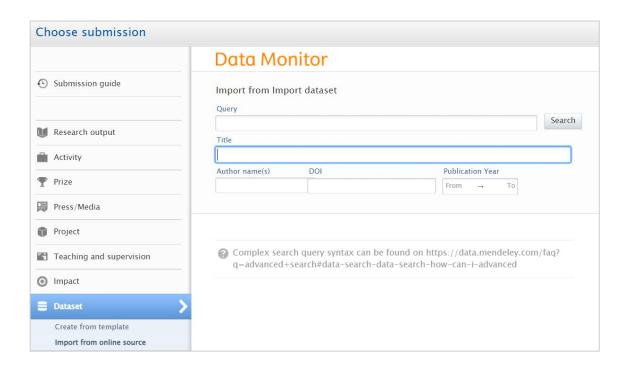

If more than one result – choose and click 'Import'

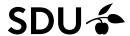

• Choose the language that matches the Dataset you are about to import

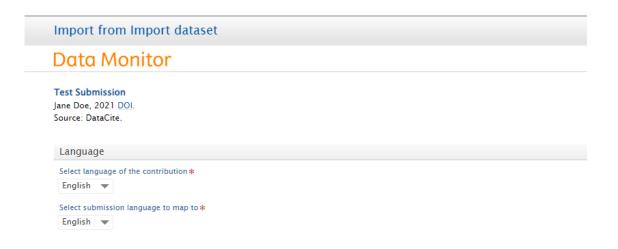

- Click 'Import and review'
- Check Title
- Add description (Optionally)
- Add 'Date of data production' if possible
- Add all Contributors to the content either person, organizational units, or author groups.

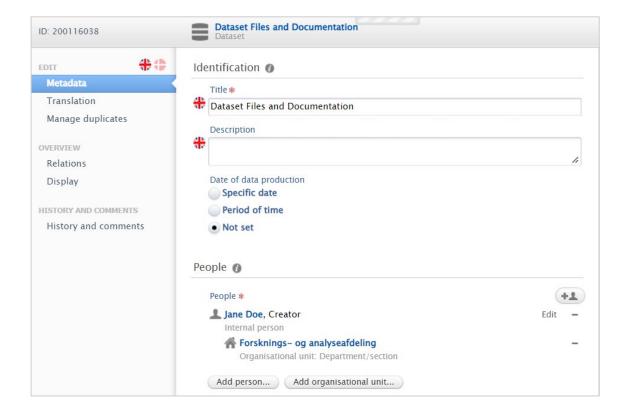

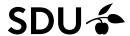

## Check if all information imported from Datamonitor is correct

- In the section called "Dataset managed by' Check if the department is that of the first SDU contributor
- Check or add Doi and/or a link
- Choose the level of access to the dataset

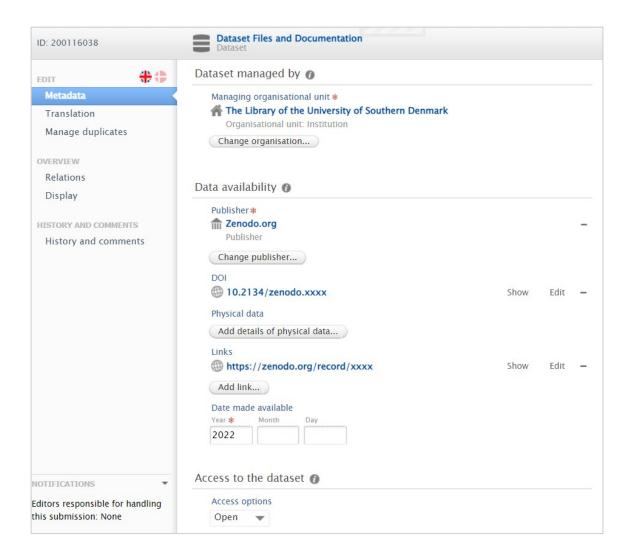

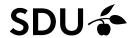

- In the section for 'Relations to other content' it is possible to connect the Dataset to publications and projects already registered in Pure
- · Remember to click 'Save'

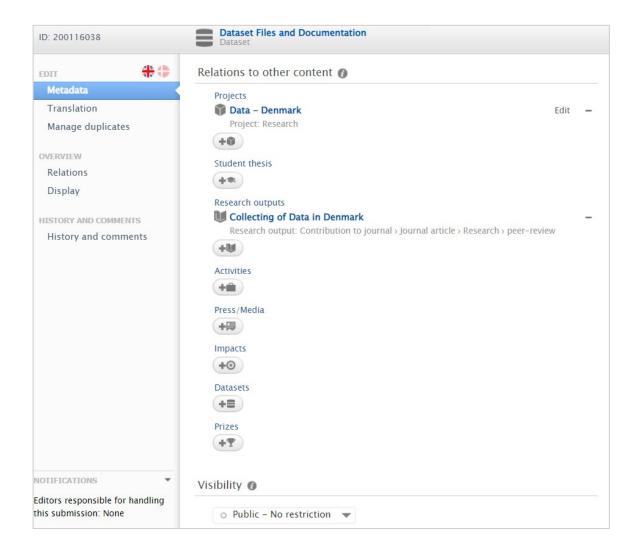

The description of the Dataset will now be visible at your profile on the Research Portal.

The Dataset itself is still in an external repository (like Zenodo/DataCite) which means it is not stored in Pure.

It is also possible to register your dataset from scratch by using a template instead of making an import from an online source (se p.1 in this guide). From there the procedure will be as described.

Pure Office puresupport@bib.sdu.dk / T 65502430 31-05-2022